# Web22 - Database Mandatory #2

Peter Frankild

# **The ACID principles**

#### Atomicity

Transactions are seen when a database consists of several tables that interact with each other. This is seen in social media where a post can have multiple comment, if the tables do not have a transaction setup in MyAdminDB there will not be the proper atomicity in the database, you should not be able to delete a post without the comments for that unique post being deleted with it. This is where transaction provides security by either declaring that the operation was successful as an unique unit event or if there is an error in the two operations the event will be stopped. Another example is seen when moving money from one account to another, there are two operations to be performed, an atomic transaction that ensures the database is always consistent.

#### **Consistency**

Consistency ensure that the database only can move from one consistance state to another. This is done by ensuring that all data that is inserted to the Database is following all the defined rules, this could be constraings, cascades, triggers. This prevent corrupted data and ensure that the relationsship between forigin key and primary key is in place.

#### Isolation

Isolation is used when a transaction is executed on multiple tables at the same time, so that the database is kept in the same state as if the transaction were executed sequentially. It ensures that the execution is hidden until it has taken place.

#### **Durability**

Durability ensures that the transaction is preserved as a completed transaction even if the system is deleted or fails for some reason. Durability is done by making a non-volatile record of the transaction.

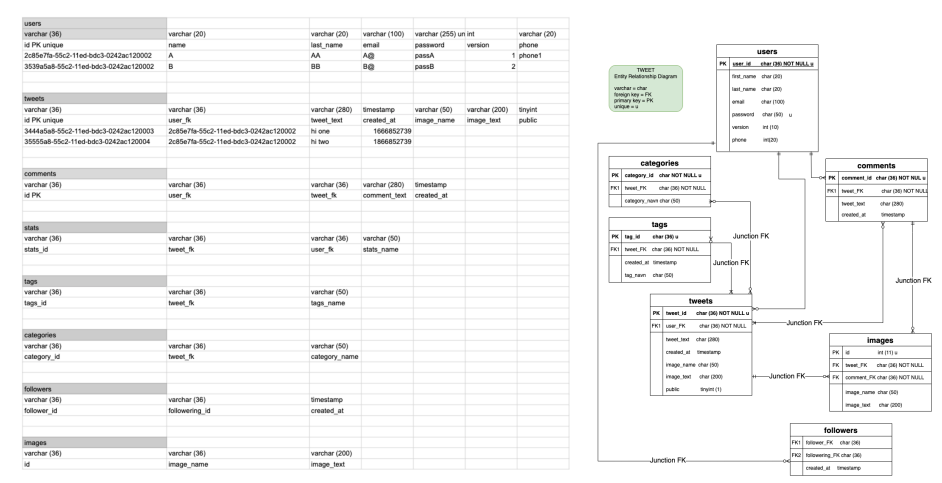

### **Document database**

A document database is a non-relational database eg. MongoDB, ArangoDB, Firebase, Firestore, SurrealDB. The document database has this structure, Database name, one or more collections, the table in an relational database. The Collections is a collection of documents. Documents contain data like an object in a relational db. Then there are several query operators that can be used in schema validating, compare and reference data[.](https://www.w3schools.com/mongodb/mongodb_aggregations_lookup.php)

With aggregation you can group sort, calc an analyze data, and it is possible to use more than one stage in the query, each stage run upon the results from a previous stage. This is how we use aggregate:

```
db.posts.aggregate([
  // Stage 1: Only find documents that have more than 1 like
  {
    $match: { likes: { $gt: 1 } }//$gt(greater than)
  },
  // Stage 2: Group documents by category and sum each categories likes
  {
    $group: { _id: "$category", totalLikes: { $sum: "$likes" } }
  }
])
```
There are name restrictions when creating document databases like there can't be empty spaces and the capitalization has to be consistent throughout the use, and you can not rely on the capitalisation alone, ex Datatype and dataType won't work as unique db. There are also special characters that won't work like "\$\*<>:|? on a MongoDB windows installation and "\$ on Unix, Linux. There are restrictions for the field name id that always is a unique primary key in the collection.

The validation rules are created using a schema that allows e.g. data types and value ranges, this will only work on newly inserted documents. If the validation fails the document will not be written to the collection, but it is possible to allow invalid documents and to have a log warning made.

```
// Using schema validation rules $jsonSchema, this is how it will look like
db.createCollection("xxx", {
validator: {
$jsonSchema: {
bsonType: "object",
title: "Student Object Validation",
required: [ "address", "major", "name", "year" ],
properties: {
name: {
bsonType: "string",
description: "'name' must be a string and is required"
},
year: {
bsonType: "int",
minimum: 2017,
maximum: 3017,
```
// And it's rules can be changed using

db.runCommand( {collMod:"xxx",...})

## **Modeling a document database**

This is a model from the relational database TWEET in the Database - Mandatory #1 assignment.

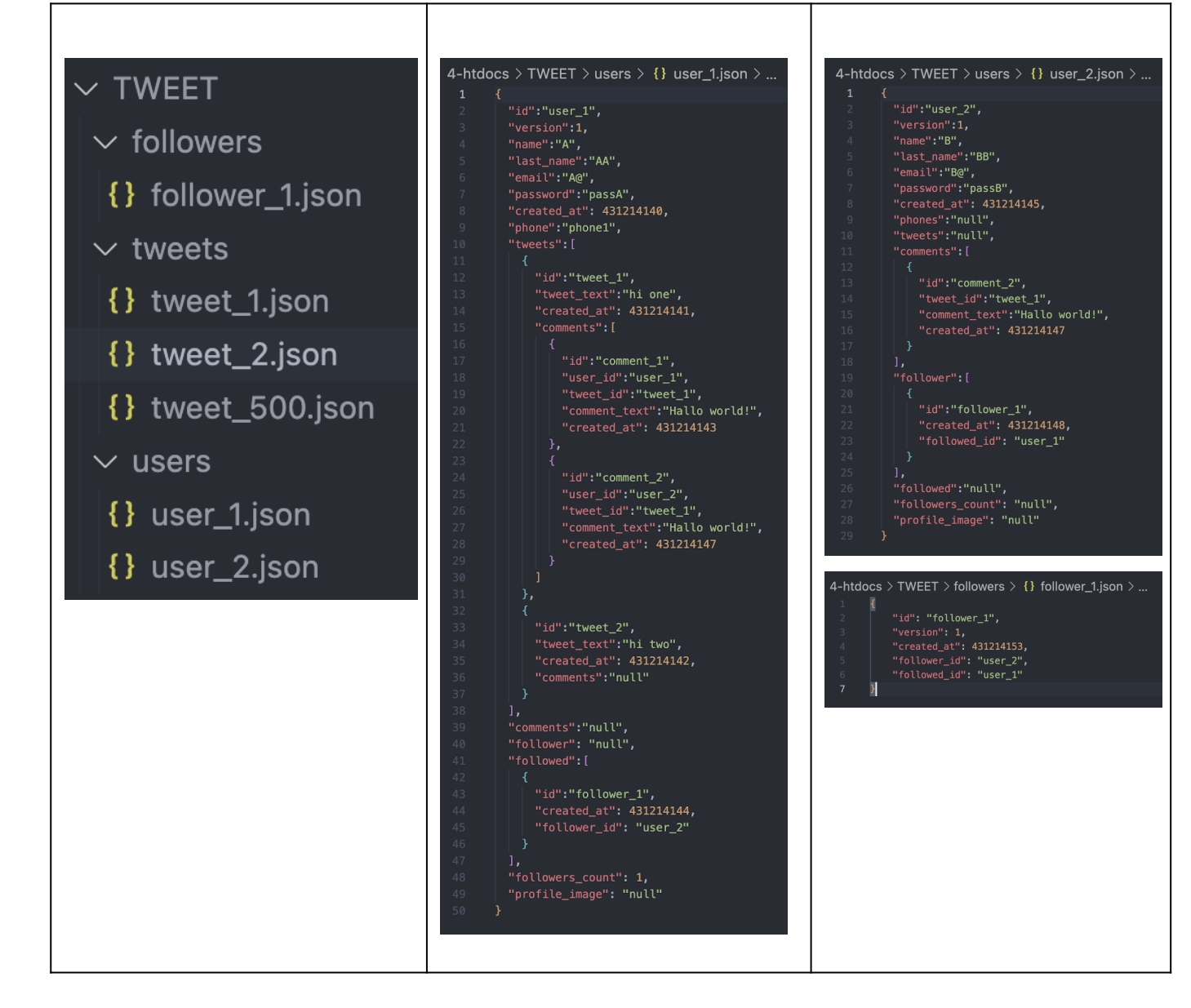

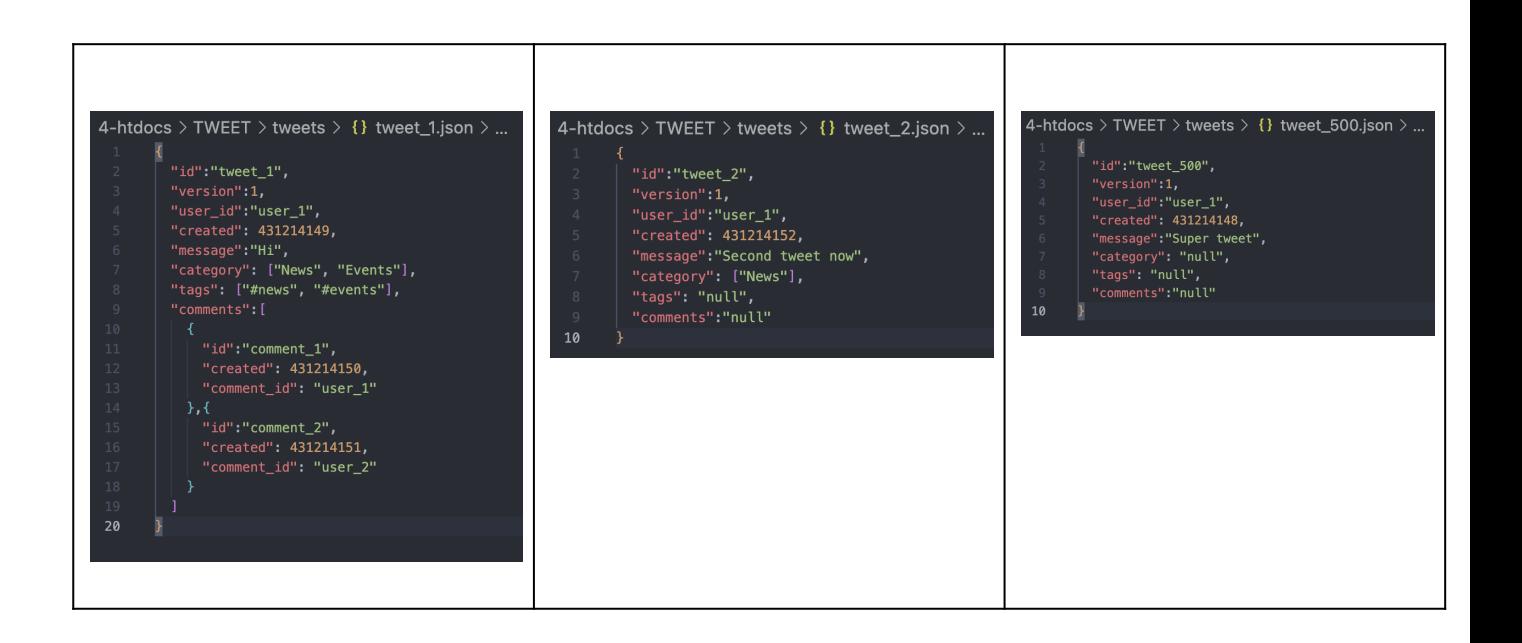

# Primary keys" and "foreign keys

Non-relational databases do not support primary and foreign keys. MongoDB stores data records as documents in a collection.

There are different terms used when describing the relations in a document db. As we know from the relations db we can refer to the relations as primary and foreign keys, in a non-relational database the \_id is the default primary key. The entity attributes are defined data types such as string, boolean, arrays.

Entity relationships can be One to One, One to Many or Many-Many relationships depending on the relationship between the documents.

One to Many (1:n) occurs when one row of table A may be referenced to any number of rows in table B and where Table B only can be referenced to one row in table A.

Many-Many (n:m) occurs when each reference to many rows in table A can refer to many rows in table B. The n:m relation between tables is done by making a referring table that contains a row with an array of the two foreign keys that have the many-to-many relation.

For example, for long text descriptions, you can create an additional text description collection where the name field is given a unique id for fast processing and to avoid duplicates. An additional query then retrieves the text description. If you want to delete or rename this id you have to edit each row in the referring collection.

If you have a relationship between two documents in a non-relational db you can either use embedding or make a reference to the related document with a \_id (primary key).

In a one to one you will make the relation between the two related entities embedding unique id's in the same document.

If you have a one to many relationship you have to decide if you use a referencing or embedding If the number of relations is low the data needs to be accessed together as an embedded entity in a single document. Is the data infrequent or varying with time referencing is preferred. In a many to many relationship, can either be a child reference or the referenced is a static entity. Parent References are used when the entity is growing. New child documents add a reference to the parent document's primary key.

The JSON structure of the documents allows defining relationships using either embedding (nested structure) or creating references of related documents using the primary keys, and is great for fast development, with a simple structure and large amount of data.

\$unwind operator separates each value from an array in a json like structure.

#### **If a document contains too much data**

I will store the main data in a folder with a coded backend limit, if the limit is reached the backend will delete the oldest data in the new data folder and place them in the old data folder. in the id the data belongs to, there is an array with id and data (info), and FK (foreign key) from the new data folder in the database. From this database the backend will be able to find the fast new data folder and can retrieve data from the old data folder. This works when the data in the folders has an FK (foreign key) that belongs to the id they are associated with.

#### **In-memory db**

If you have a database that has to be able to handle many in a short time responses to an id. The in-memory also known as Key value setup stores the latest id and info in the ram. From the in-memory in the server it is much faster to deploy the promise of data to the client end.

### **Graph database**

Neo4j, ArangoDB, SurrealDB on a localhost installation, you run the server and client from two different terminals.

Edge describes the relation between all the connected vertex. The Vertex also known as Node is a enterti in the database like persons, items, emails eg. the attribute is a piece of information which determines the properties of a field or tag in a database or a string of characters in a display. In every database there is attributes that determints the property of a field like datatype, index and constraints.

Edge Verb Edge Node Relation Node Noun Noun RELATE user:a -> likes -> item:adidas

Nodes describe entities, and can have zero or more labels.The relationship is a connection between a source node and a target node, must have a type, and it has only one direction. Nodes and relationships can have properties key, value

### **CRUD queries in a document database**

```
This is how we use INSERT:
      db.users.insertOne( //collection
       {
         name: "Peter", \qquad // field: value{ Document
         age: 20, // field: value{ Document
         runtime: 121, \frac{1}{\sqrt{1 + 1}} field: value{ Document
         education: "mmd", // field: value{ Document
         year: 2019 // field: value{ Document
       }
      )
      db.users.insertMany([
        {
         name: "Joe",
         age: 25,
         education: "mcm",
         year: 2021
       },
         {
         name: "Lis",
         age: 19,
         education: "ak",
         year: 2020
       }
      ])
This is how we use READ:
      db.users.find( //collection
      {age: {$gt: 20} }, //query criteria
            {name:1, education:1} //projection
      ).limit(2) //Cursor modifier
      { _id: ObjectId("637eab6d91e17482769d872f"),
       name: 'Joe',
       education: 'mcm' }
      db. users.find({})This is how we use UPDATE:
     db.users.updateOne( //collection
      { name: "Joe" }, //update filter
      { $set: { education:"sms" } //update action
      })
      { acknowledged: true,
       insertedId: null,
       matchedCount: 1,
```
modifiedCount: 1,

```
upsertedCount: 0 }
This is how we use DELETE:
      db.users.deleteOne( //collection
      {name:"joer"} //delete filter
      )
      { acknowledged: true, deletedCount: 0 }
      db. users.find({}){ _id: ObjectId("637ea8d591e17482769d872c"),
        name: 'Peter',
        age: 20,
        runtime: 121,
        education: 'mmd',
        year: 2019 }
      { _id: ObjectId("637ea8e891e17482769d872d"),
        name: 'Joe',
        age: 25,
        education: 'sms',
        year: 2021 }
      { _id: ObjectId("637ea8e891e17482769d872e"),
        name: 'Lis',
        age: 19,
        education: 'ak',
        year: 2020 }
      db.users.deleteMany({})
      { acknowledged: true, deletedCount: 3 }
```
#### **2 graph database commands**

//select all the likes in all items that are liked from user a. SELECT \*, ->likes->item.\* AS likes FROM user:a

// select who user c some final friended med and at the same time buy item x. SELECT <-friended.\*.in->bought[WHERE out=item:x] AS final FROM user:c

1. In a relational/document database what is Full Text Search? Make sure you apply this concept to your own database. You will be asked to show a practical example of it

### **Full Text Search**

Full-text search is an index that is created and that will remove special characters markeds in letters. It will filter important fillers words out like - and, a or it, this is based on the language. Then the index will link words to keywords if they are in different tenses and whether they are in plural singular. Finally, everything is indexed in either upper or lower case.

## **Other types of JOIN**

In a relational SQL db you can use the JOIN clause that combines rows from two or more tables, if there is one primary and one foreing key that relates the column between them. There are four or more different types e.g. JOIN, FULL OUTER, RIGHT, LEFT.

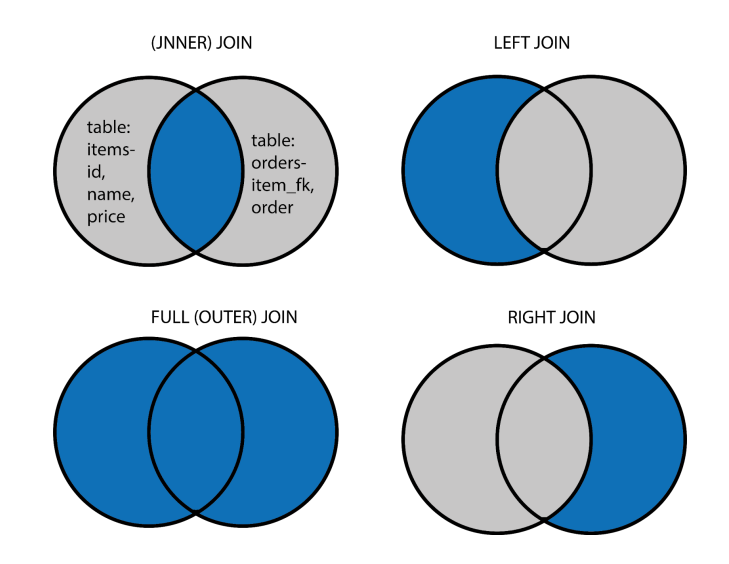

In the company\_one database on phpMyAdmin we can get the records from the table items id and table orders item\_fk where primary and foreign key match with an = operator

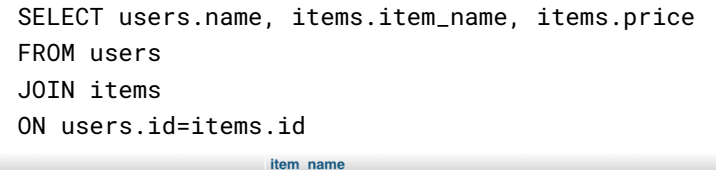

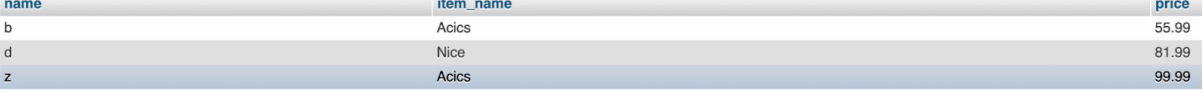

```
SELECT orders.order, items.name, items.price
FROM orders
JOIN items
ON items.id=orders.item_fk
```
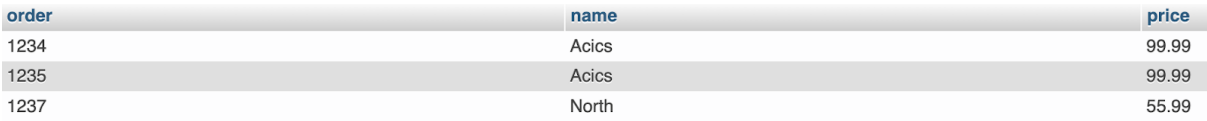

SELECT orders.order, items.name, items.price FROM orders LEFT JOIN items ON items.id=orders.user\_fk

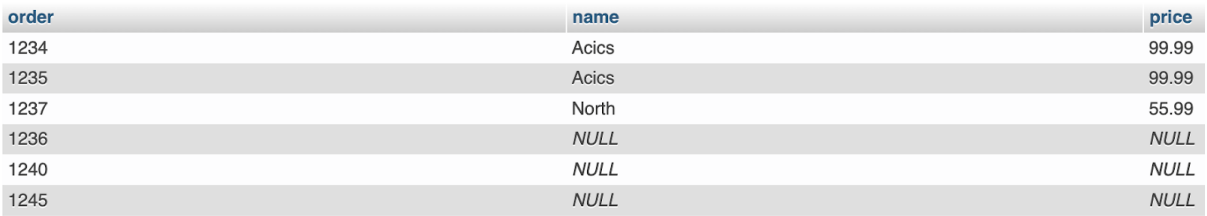

SELECT orders.order, items.name, items.price FROM orders RIGHT JOIN items ON items.id=orders.user\_fk

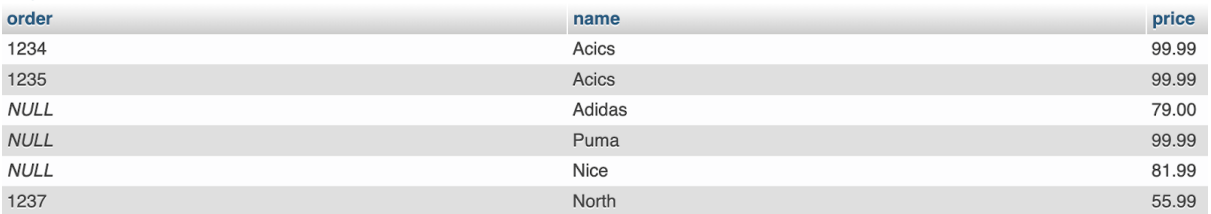

then there is outer join that is all just not inner join, right and left join work as a selection without the other.

> //The FULL JOIN has issues in phpMyAdmin/ MySQL, but will work with PostgreSQL, and SQL Server SELECT orders.order, items.name, items.price FROM orders FULL JOIN items ON items.id=orders.user\_fk LEFT / RIGHT JOINT can be unioned with UNION in phpMyAdmin/ MySQL SELECT orders.order, items.name, items.price FROM items LEFT JOIN orders ON items.id = orders.user\_fk UNION

SELECT orders.order, items.name, items.price FROM orders

RIGHT JOIN items ON orders.user\_fk = items.id

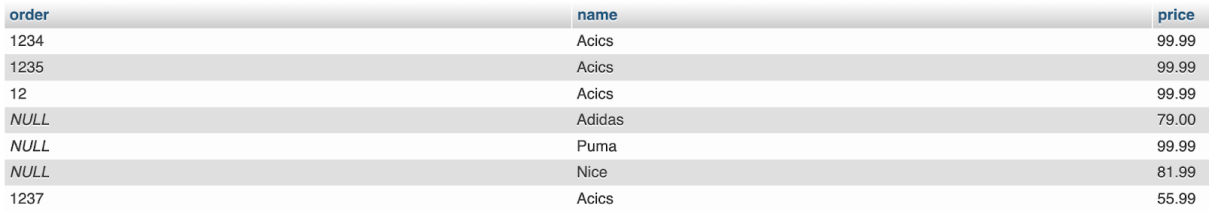

#### **2 triggers created in a relational db**

1.

increase\_total\_phones --Trigger name phones --Table after --Time insert --Event

```
UPDATE users --Definition
SET total_phones=total_phones + 1
WHERE users.id = NEW.user_fk
root@localhost --Definer
```
2.

```
increase_total_orders --Trigger name
orders --Table
after --Time
insert --Event
UPDATE users --Definition
SET total_orders=total_orders + 1
WHERE users.id = NEW.user_fk
root@localhost --Definer
```
### **2 stored procedures in a relational db**

With Stored procedure you can prepare a SQL query code with a name and save it. It is used when you are writing the same query often, and can be EXEC with parameter values. To save a Stored procedure In phpmyadmin go to database then routines and make a new one, it can also easily be made by a SQL query like this.CREATE PROCEDURE is the command in the query that starts the procedure.

```
1.
          -- Select all users
          CREATE PROCEDURE SelectAllUsers
          AS
          SELECT * FROM users LIMIT 1, 2
          GO;
          -- call the procedure
          EXEC SelectAllUsers;
          -- get all mails from users
2.
          CREATE PROCEDURE SelectAllWithEmail
          AS
          SELECT * FROM users
          where users.email = emailGO
          -- call the procedure
          EXEC SelectAllWithEmail;
```
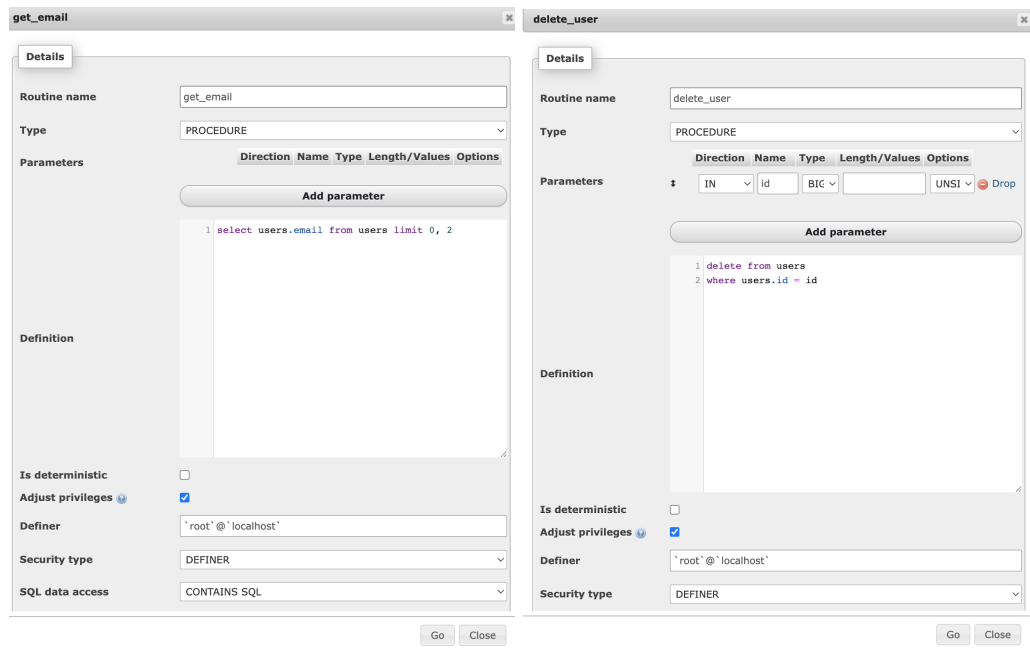

### **2 views in a relational**

In SQL VIEW is a virtual table made from the result of a SQL statement. A view is like a real table but the field is made of one up to several real tables, but presents the data like it were coming from a single table. To create a view you have to start the query with CREATE VIEW

```
1.
          CREATE VIEW [users and phones] AS
          SELECT users.*, phones.phone
          FROM users
          JOIN phones on users.id = phones.user_fk
2.
          CREATE VIEW [average price] AS
          SELECT name, price
          FROM items
          WHERE price < (SELECT AVG(price) FROM items);
          SELECT * FROM [average price];
          DROP VIEW average price;
```
### **SQL queries "UNION", "HAVING", "GROUP BY"**

Union operator is used when you combine two or more tables. The rule is that it has to have same numbers of columns, of the same data type, and that the columns in the SELECT statement also has the same order

> SELECT name FROM users UNION SELECT name FROM items ORDER BY name

-- ALL allows duplicates SELECT name, id FROM users WHERE id='1' UNION ALL SELECT name, id FROM items WHERE id='4' ORDER BY name

The HAVING clause is used instead of using an aggregate function

```
SELECT COUNT(id), name
FROM items
GROUP BY name
HAVING COUNT(id) > 0
```
SELECT COUNT(id), name FROM items GROUP BY name HAVING COUNT $(id) > 0$ ORDER BY COUNT(id) DESC

The GROUP BY statement make it possible to group rows with the same value into a overview, find in columns and display e.g. COUNT(), MAX(), MIN(), SUM(), AVG() in groups of names

> SELECT COUNT(id), name FROM items GROUP BY name

SELECT COUNT(CustomerID), Country FROM Customers GROUP BY Country ORDER BY COUNT(CustomerID) DESC;

# Any topic that you find relevant

The SELECT \* FROM user statement is also seen in document db as db.user.find({}) and in graph SQL LIKE Surreal DB SELECT \* FROM user the same as in SQL, but when SQL uses JOIN to cross refer between tables, document embed or use referencing between documents, Graph use -> <- WHERE and FROM and can perform complex multi-depth fetches.